### **RsPi- 20x4 character GPIO LCD Master Board User Manual**

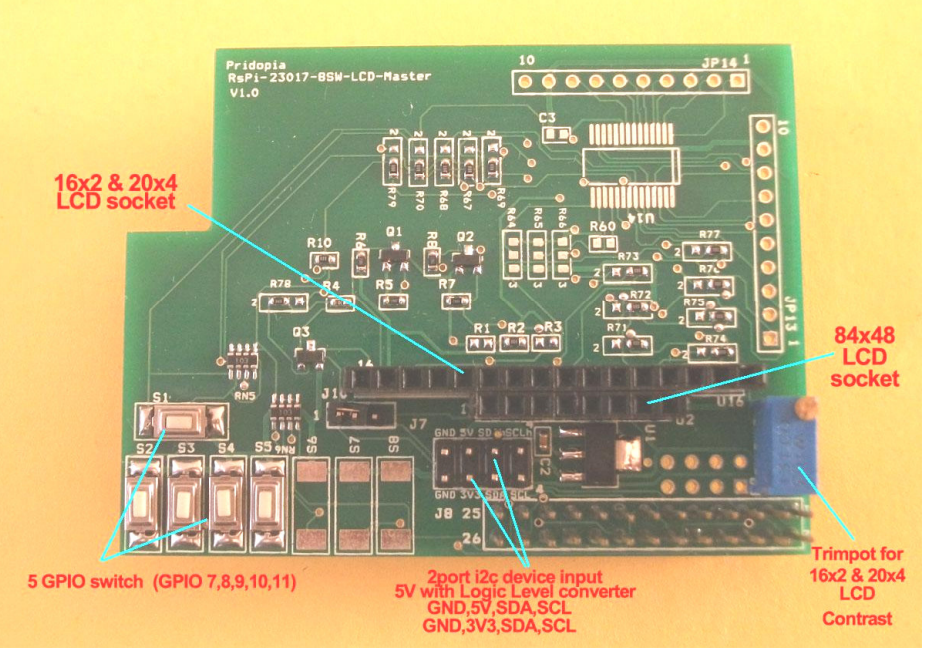

- 1. 5 GPIO (7,8,9,10,11) Micro Switch
- 2. back light control circuit can control by software
- 3. software LCD contrast control for 84x48 pixels LCD
- 4. support our Scratch control driver
- 5. 2 i2c device input port J7 (GND, 5V,SDA,SCL) & J8 (GND,3V3,SDA,SCL) J7 with Logic Level converter
- 6. build-in 3v3 power regulator provide 3v3 to 84x48 LCD
- 7. 10k Trimpot for 16x2 & 20x4 LCD contrast control
- 8. GPIO interface for 16x2 & 20x4 LCD
- 9. GPIO interface for 8xx48 LCD

Din = GPIO 23 , SCLK = GPIO 24, DC = GPIO 22 ,RST = GPIO 17 , CS =GPIO 27

10. J10 2-3 84X48 LCD back light always ON, 1-2 control by GPIO18

11.16X 2 & 20X4 LCD GPIO Pin

pin 1 to 16 ( VSS,VDD,V0,RS,RW,E,D0,D1,D2,D3,D4,D5,D6,D7,A,K)

VSS - GND, VDD - 5V, V0 to 10K trimpot, RS - pin 22 GPIO 25 , RW - GND E - pin 18 GPIO 24 , A – 5V, K - pin 12 GPIO 18 4bit mode D4 - pin 16 GPIO 23 , D5 - pin 11 GPIO 17, D6 - pin 13 GPIO 27 D7 - pin 15 GPIO 22

Test Program can be download from our web site http://www.pridopia.co.uk/pi-2004-LCD-master.html2004-lcd-lib.rar -- C & Python codc for 20x4 LCD

Pi\_Scratch interface software download from our web site http://www.pridopia.co.uk/rs-pi-set-scratch.html

# Install GPIO Library for software

https://pypi.python.org/pypi/RPi.GPIO GPIO library

GPIO library - RPi.GPIO-0.5.3a.tar.gz

**WiringPi LCD library 84x48 LCD library** http://wiringpi.com/

# **Install python , library and run the test program**

# sudo apt-get install python-dev

# wget http://www.pridopia.co.uk/pi-pgm/RPi.GPIO-0.5.3a.tar.gz # gunzip RPi.GPIO-0.5.3a.tar.gz # tar –xvf RPi.GPIO-0.5.3a.tar # cd RPi.GPIO-0.5.3a # sudo python setup.py install # sudo python xxx.py (xxx.py it's your test program)

## **Package Content**

 1x Rs-Pi 20x4 GPIO LCD Master board 1x 20x4 character blue/white LCD 1x manual

#### (1) 5 GPIO Switch GPIO 7,8,9,10,11

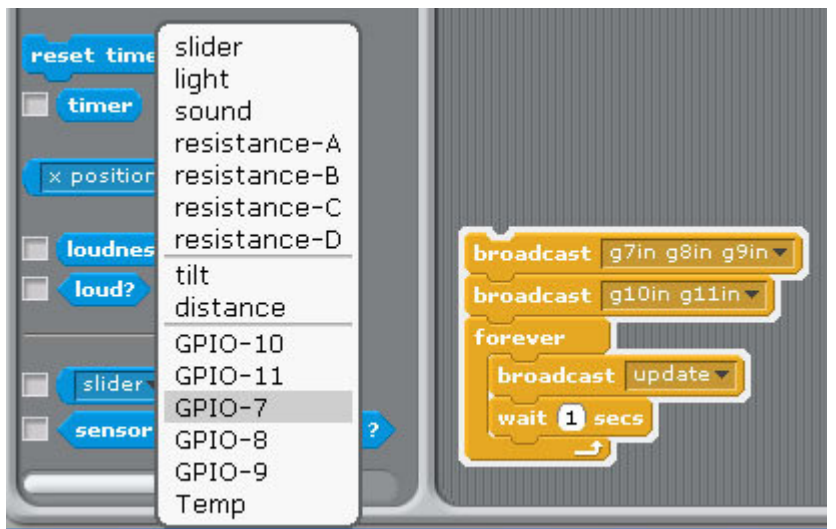

1.Setting GPIO 7,8,9,10,11 as input

2. broadcast "Update"

3. in Sensing --> Slider , you will see the GPIO-7 ,8, 9, 10, 11 in the list

### (2) 20x4 Character LCD

RSS function ( Scrolling text Display top 3 News message) BBC world news RSS feed

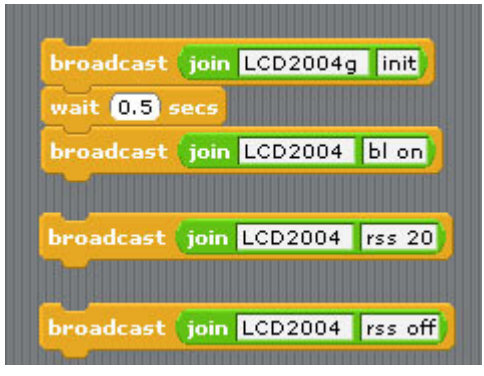

command "LCD2004g init" initial GPIO 20x4 LCD command "LCD2004 bl on" Turn On LCD back light command "LCD2004 "rss"+ " speed" Active RSS function (need have internet) LCD2004 rss 5 speed  $(1 to 20 - 1)$  is fast, 20 is slow) command "LCD2004 rss off" stop RSS function

#### (3) command

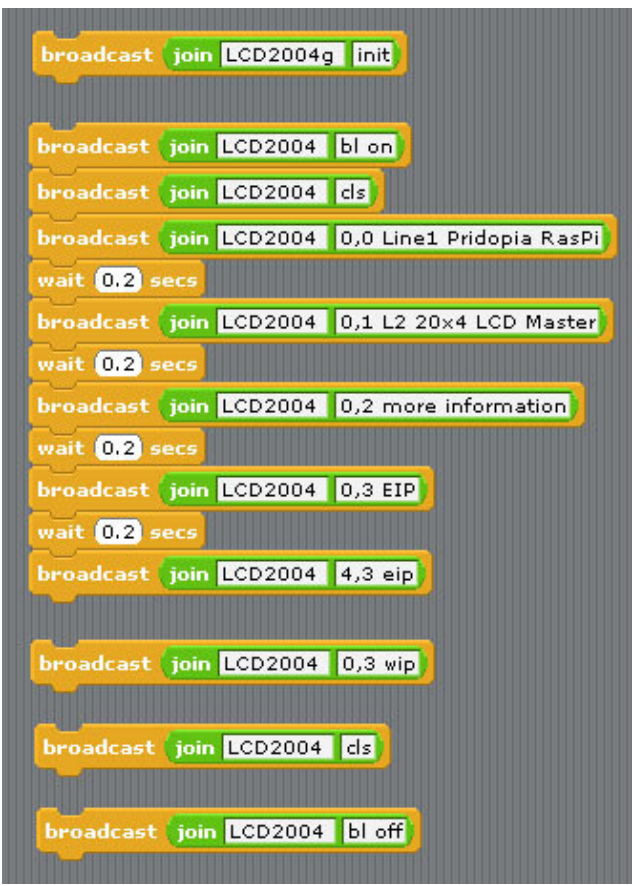

command "LCD2004g " + "init" initial GPIO 20x4 LCD

```
command "LCD2004" + "X, Y" + " MESSAGE" Display message to LCD in location x,ycommand "LCD2004 " + "cls" clean screen command "LCD2004 " + "bl " + "on/off" LCD back light ON / OFF command "LCD2004" + "X, Y" + " wip" Display WiFi IP to LCD in location x,ycommand "LCD2004" + "X, Y" + " eip" Display Ethernet IP to LCD in location x,ycommand "LCD2004" + "X, Y" + " time" Display Time to LCD in location x,ycommand "LCD2004" + "X, Y" + " date" Display Time to LCD in location x,
 command "LCD2004" + "X, Y" + " ram" Display RAM usage in location x,ycommand "LCD2004" + "X, Y" + " wifi" + "ip" Display WiFi IP in location x,y
 command "LCD2004" + "X, Y" + " wifi" + " ssid" Display WiFi SSID in location x,ycommand "LCD2004" + "X, Y" + " wifi" + " gsig" Display wifi signal with bar chart in
location x,y
```